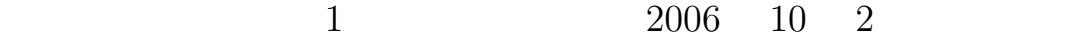

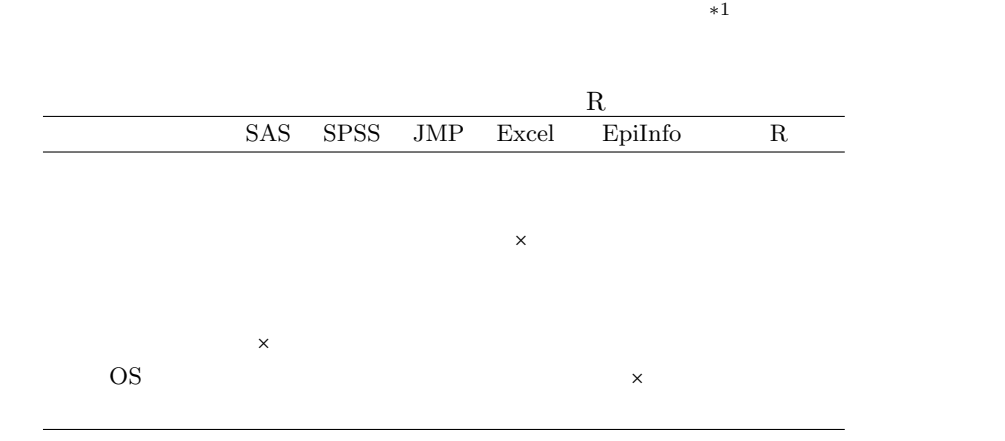

 $60 \text{ kg}, 66 \text{ kg}, 75 \text{ kg}$ 

∗<sup>1</sup> Mac OS StatView 2008 + SAS SAS 2008 + SAS 2008 + SAS 2008 + SAS 2008 + SAS 2008 + SAS 2008 + SAS 2008 + SAS 2008 + SAS 2008 + SAS 2008 + SAS 2008 + SAS 2008 + SAS 2008 + SAS 2008 + SAS 2008 + SAS 2008 + SAS 2008 + SA

# Microsoft Excel =  $AVERAGE(60,66,75)$  =(60+66+75)/3 R

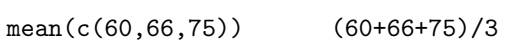

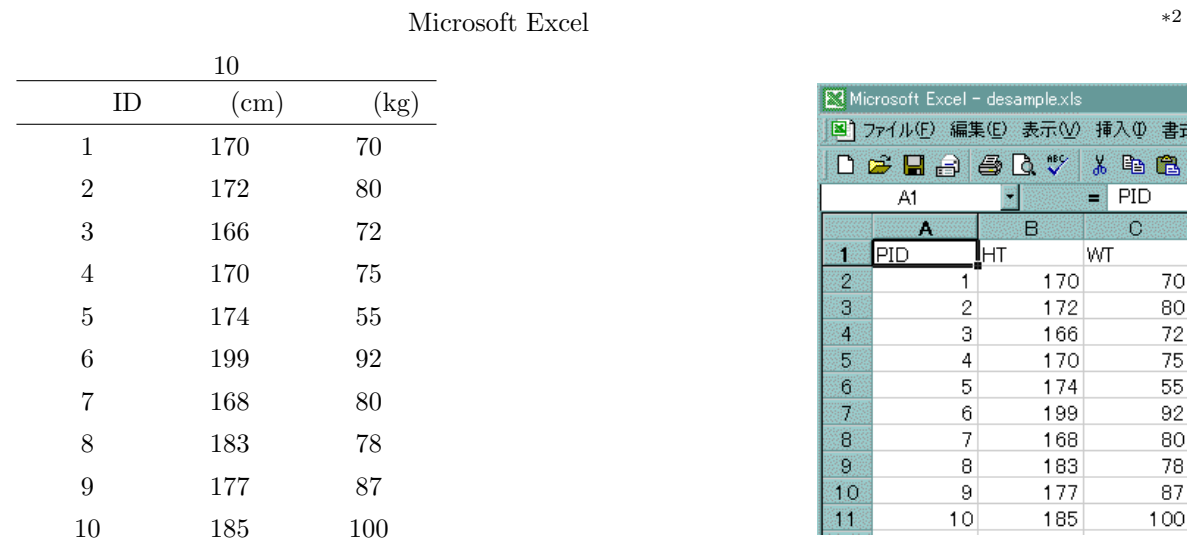

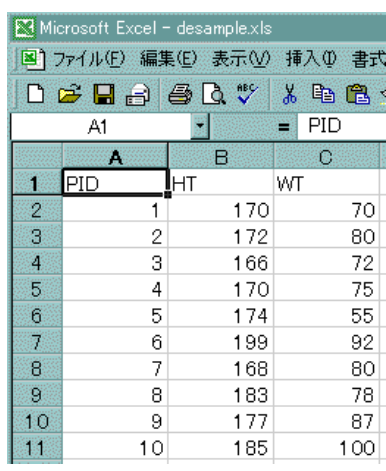

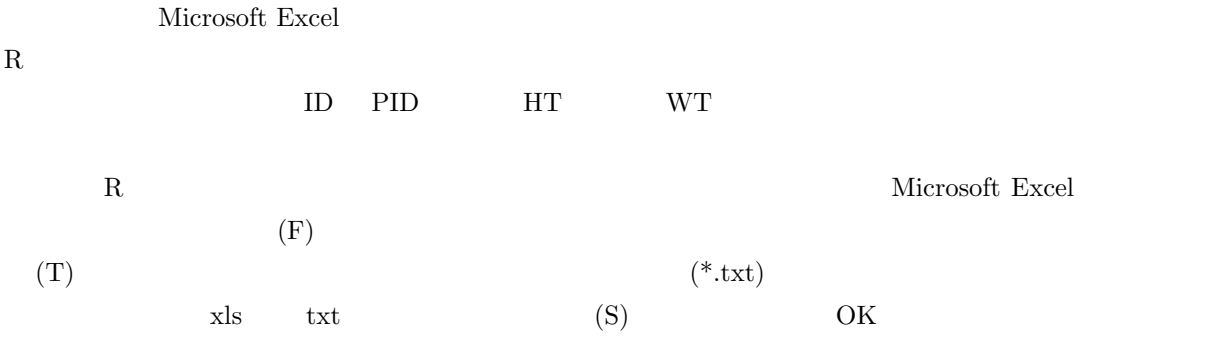

 $\bm{\mathrm{Excel}}$ 

 $\label{eq:assumption} \text{desample.txt}$ 

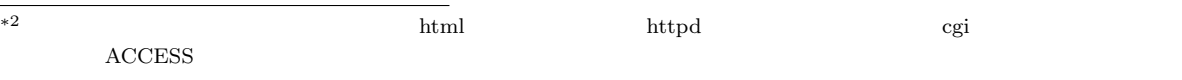

 $\bf R$ 

### $(NA)$

 $R$  NA R NA R NA  $SAS$  . Excel  $\Box$ 

の上で,もし簡単な分析まで Excel でするなら,すべての入力が完了してから,検索置換機能を使って(Excel

#### $\emph{Excel}$

 $\sim$  100  $\sim$ で,無回答項目があった人が 5 人いたとすると,回収率 (recovery rate) 80% 80/100) となり,有効回収 (effective recovery rate)  $75\%$   $75/100$  $80\%$ 

# $R$

 $R$ 

### d:\desample.txt

### R

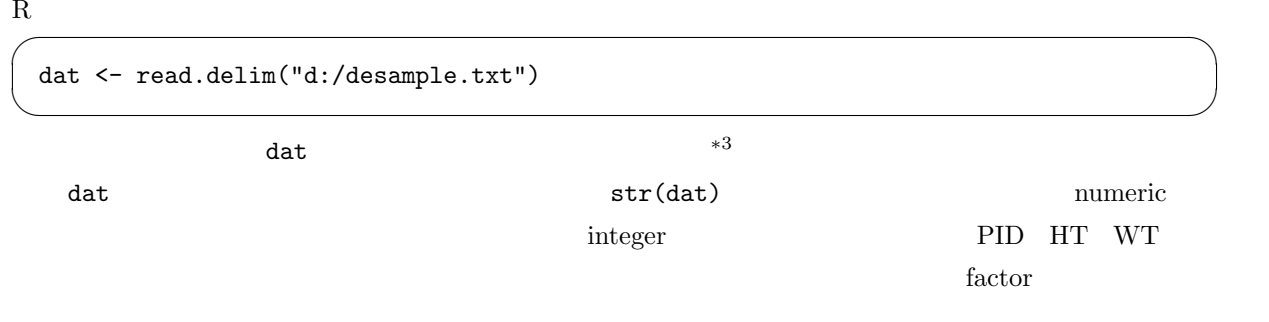

 $*3$ 

dat <- read.delim("desample.txt")

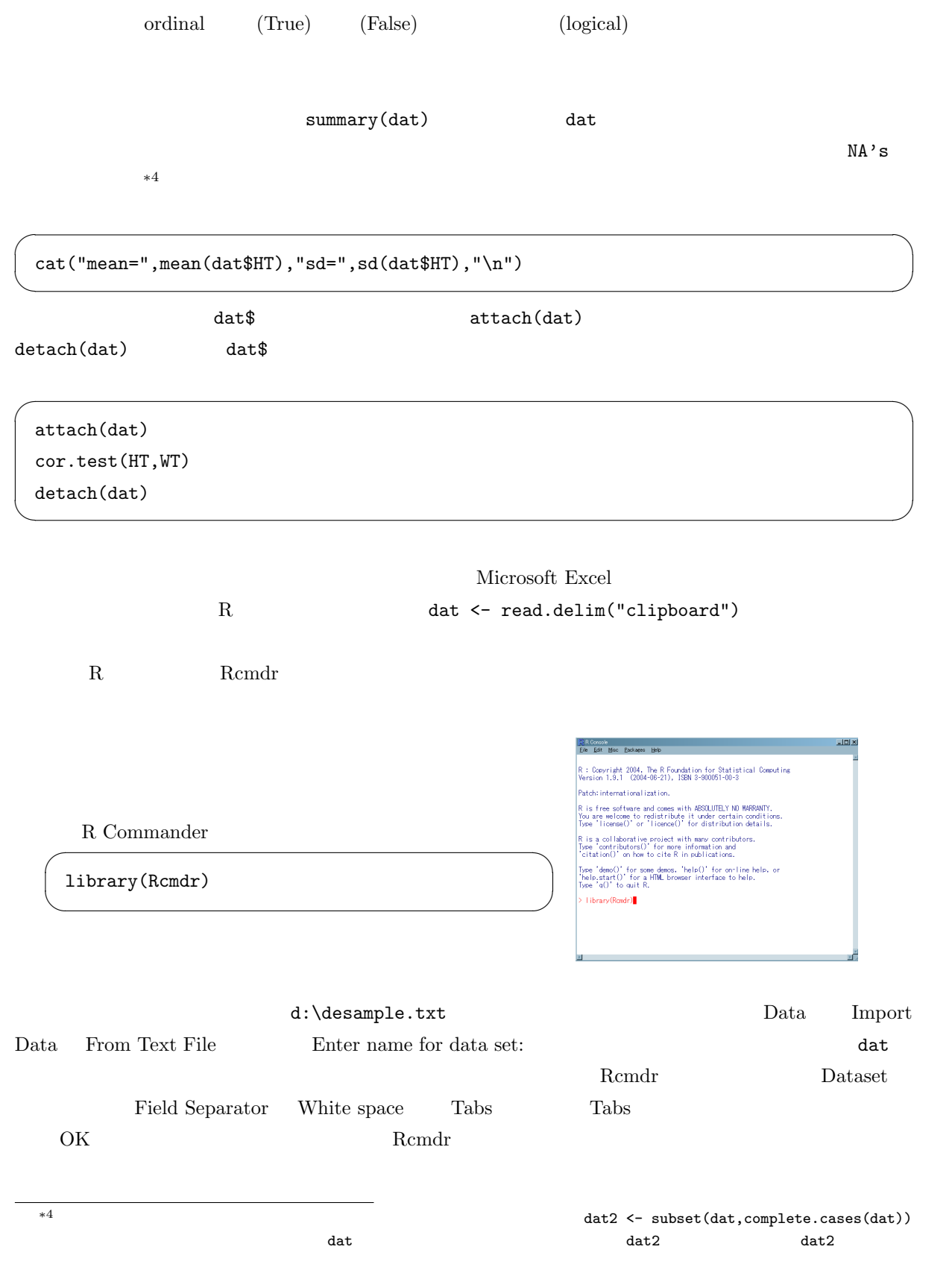

 $\mathbf{2}$  $\sim$  2  $1 \t2 \t2 \t1$ 

http://phi.med.gunma-u.ac.jp/medstat/p01.xls Microsoft Excel  $R$